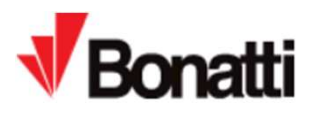

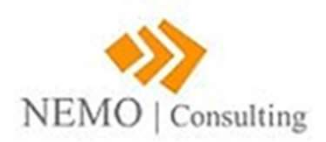

Titolo Documento: I Fornitori sempre più Partner di Bonatti Tipologia Documento: Manuale di Qualifica

ort@nemoconsulting.it<br>-<br>- CONFIDENZIALE -E-mail Assistenza Partner Bonatti: bonatti.support@nemoconsulting.it

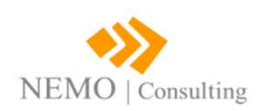

# Come accedere al portale

- Come accedere al portale<br>
1. Accedere al sito ufficiale di<br> **Bonatti International -**<br>
bonattinternational.com<br>
2. Cliccare su SUPPLIERS Bonatti International bonattinternational.com
- 
- accedere al nuovo portale "Albo Fornitori" denominato : «Bonatti Hub» Bonatti International -<br>
bonattinternational.com<br>
2. Cliccare su SUPPLIERS<br>
3. Cliccare sul link per<br>
accedere al nuovo portale<br>
"Albo Fornitori"<br>
denominato : «Bonatti<br>
Vendor Qualification<br>
Hub»<br>
4. Accettare le condizio
- registrazioni online per l'utilizzo del Portale

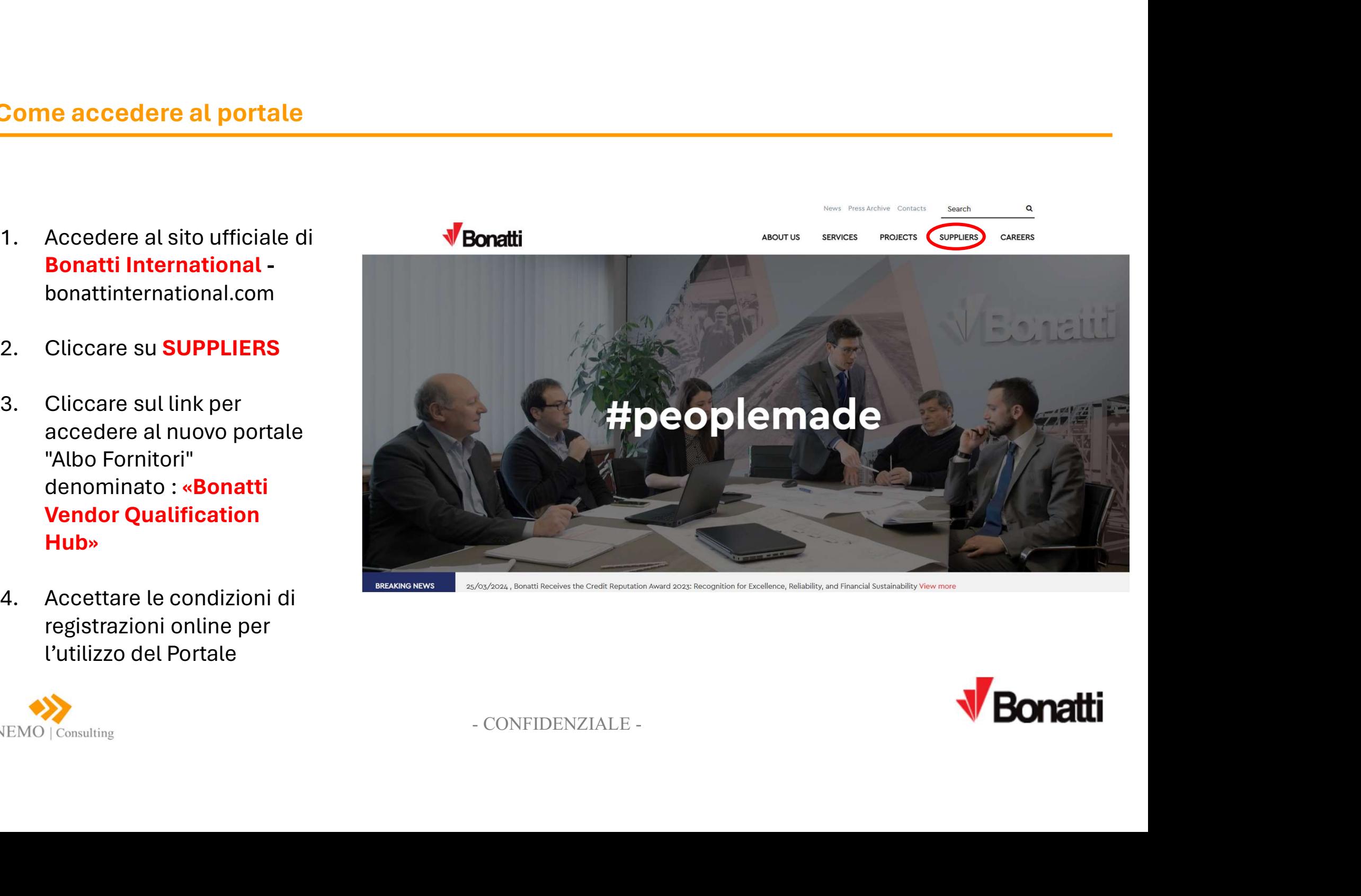

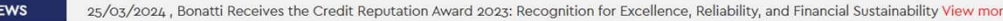

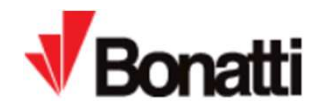

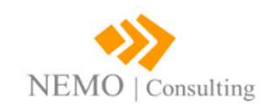

# Form di Registrazione

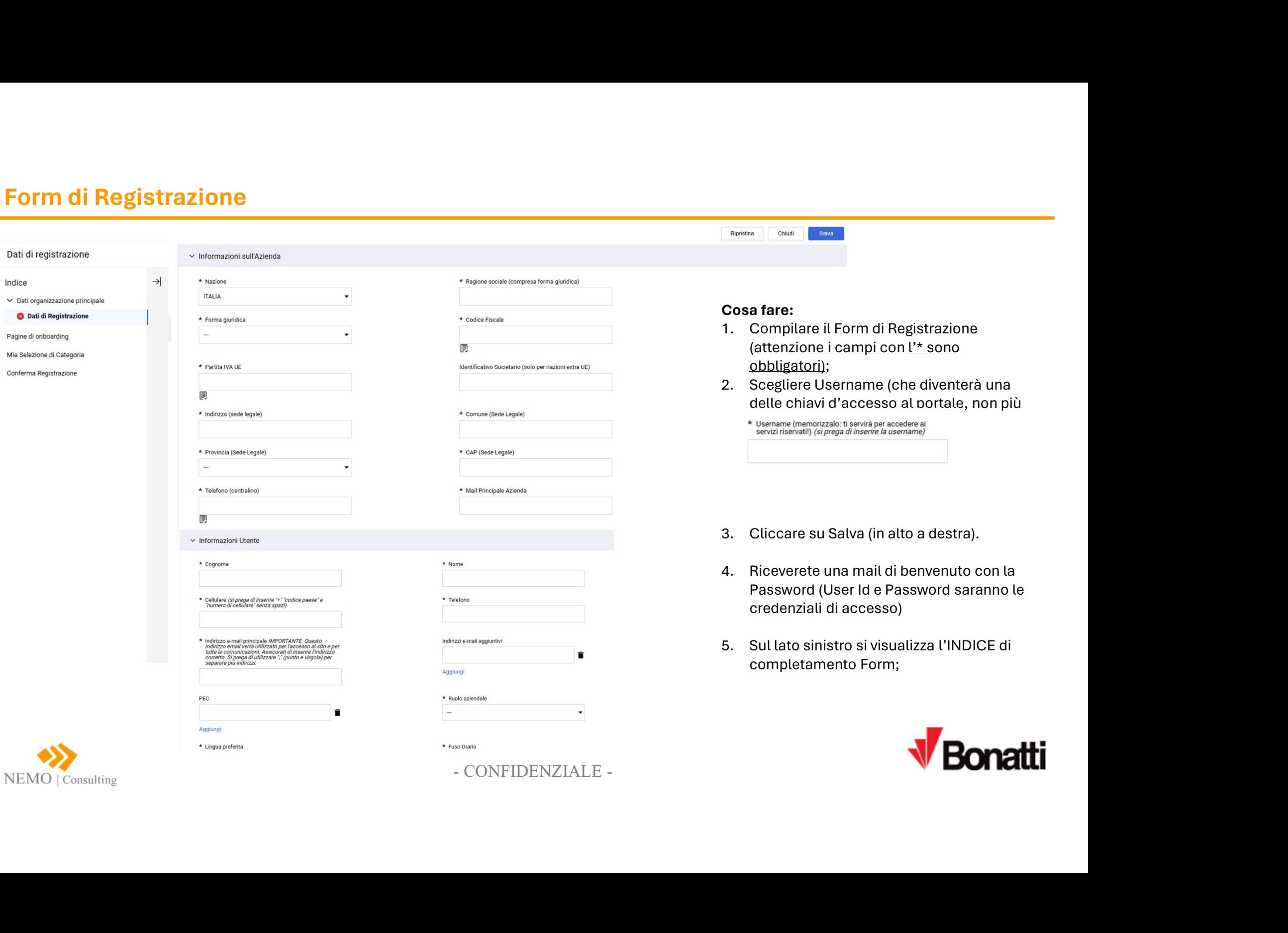

NEMO | Consulting

# Form Informazioni Generali

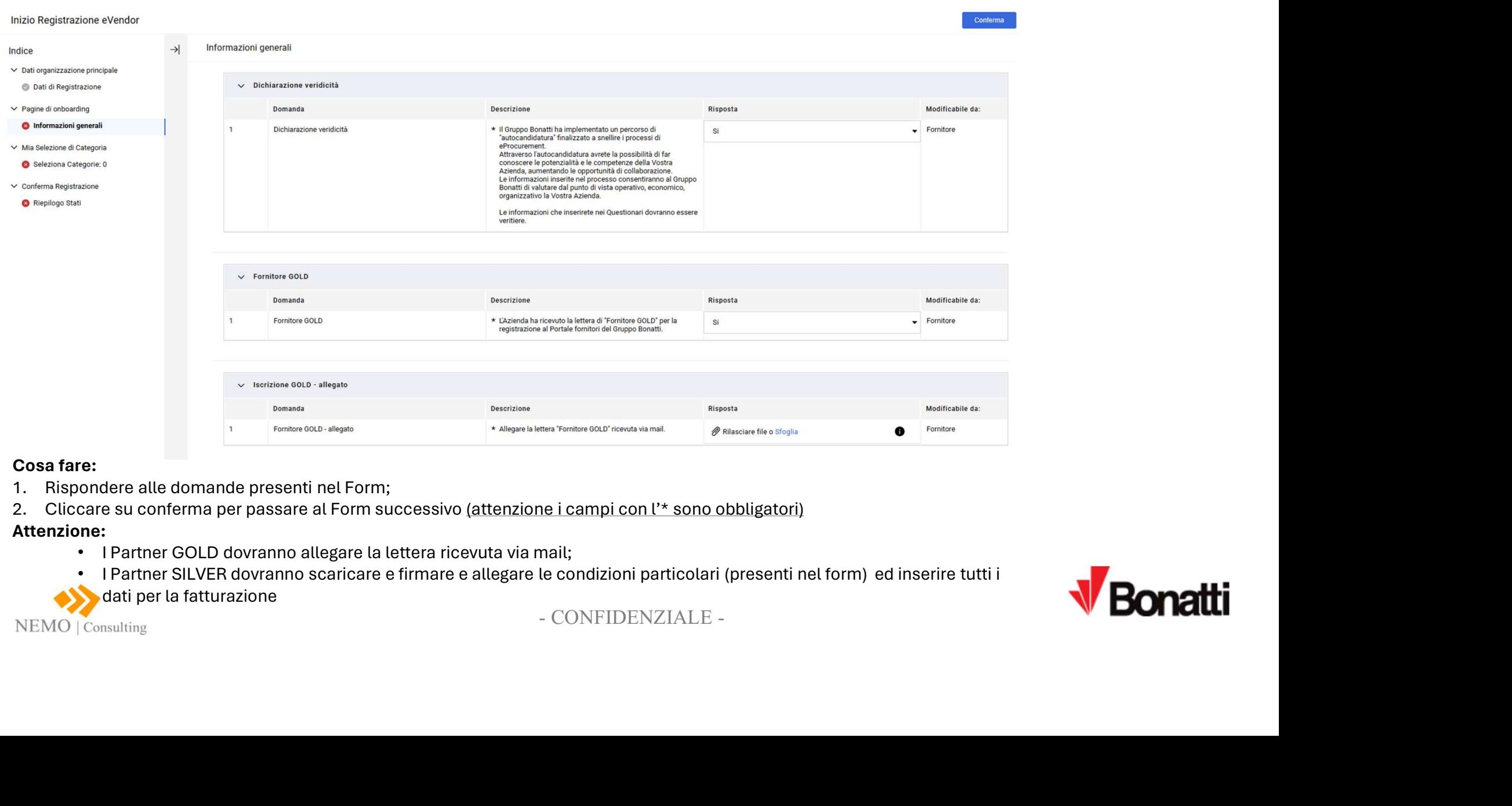

# Cosa fare:

- 
- 

## Attenzione:

- I Partner GOLD dovranno allegare la lettera ricevuta via mail;
- I Partner SILVER dovranno scaricare e firmare e allegare le condizioni particolari (presenti nel form) ed inserire tutti i
- dati per la fatturazione

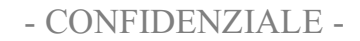

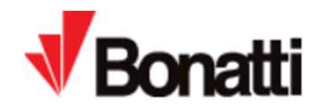

# Form Questionario di qualifica e allegati

## Cosa fare:

- 
- 

## Form Questionario di qualifica e allegati<br>
2. Rispondere alle domande presenti nel Form;<br>
2. Cliccare su conferma per passare al Form successivo (attenzione<br>  $\frac{2}{\text{Inizio Registrazione evento}}$ <br>  $\rightarrow$  Questionario: qualifica e allegati ( **Form Questionario di qualifica e allegati**<br>
2. Cliccare su conferma per passare al Form ;<br>
2. Cliccare su conferma per passare al Form successivo (attenzione i campi con l'\* sono obbligatori).<br>
Inizio Registrazione eVendo **Documenti e<br>Informazioni da<br>preparare:<br>1. Organigramma<br>Aziendale;<br>2. Fatturato (ultimi 3<br>anni);<br>3. Utile (ultimi 3 anni);<br>4. Numero Iscrizione Documenti e<br>Informazioni da<br>preparare:**<br>1. Organigramma<br>Aziendale;<br>2. Fatturato (ultimi 3<br>anni);<br>3. Utile (ultimi 3 anni);<br>4. Numero Iscrizione<br>INPS - INAIL - Cassa<br>Edile; **Documenti e<br>Informazioni da<br>preparare:**<br>3. Organigramma<br>Aziendale;<br>2. Fatturato (ultimi 3<br>anni);<br>3. Utile (ultimi 3 anni);<br>4. Numero Iscrizione<br>INPS - INAIL - Cassa<br>Edile;<br>5. CCIAA o altro;<br>6. Certificazioni (ISO, **Documenti e<br>
Informazioni da<br>
preparare:**<br>
1. Organigramma<br>
Aziendale;<br>
2. Fatturato (ultimi 3<br>
anni);<br>
3. Utile (ultimi 3 anni);<br>
4. Numero Iscrizione<br>
INPS - INAIL - Cassa<br>
Edile;<br>
5. CCIAA o altro;<br>
6. Certificazioni ( **umenti e<br>rmazioni da<br>parare:**<br>Organigramma<br>Aziendale;<br>Fatturato (ultimi 3<br>anni);<br>Utile (ultimi 3 anni);<br>Numero Iscrizione<br>INPS - INAIL - Cassa<br>Edile;<br>CCIAA o altro;<br>Certificazioni (ISO,<br>SOA); **Documenti e<br>
Informazioni da<br>
preparare:**<br>
1. Organigramma<br>
Aziendale;<br>
2. Fatturato (ultimi 3<br>
anni);<br>
3. Utile (ultimi 3 anni);<br>
4. Numero Iscrizione<br>
INPS - INAIL - Cassa<br>
Edile;<br>
5. CCIAA o altro;<br>
6. Certificazioni ( **Documenti e<br>
Informazioni da<br>
preparare:**<br>
1. Organigramma<br>
Aziendale;<br>
2. Fatturato (ultimi 3<br>
anni);<br>
3. Utile (ultimi 3 anni);<br>
4. Numero Iscrizione<br>
INPS - INAIL - Cassa<br>
Edile;<br>
5. CCIAA o altro;<br>
6. Certificazioni ( **Documenti e<br>Informazioni da<br>preparare:**<br>1. Organigramma<br>Aziendale;<br>2. Fatturato (ultimi 3<br> anni);<br>3. Utile (ultimi 3 anni);<br>4. Numero Iscrizione<br>INPS - INAIL - Cassa<br>Edile;<br>5. CCIAA o altro;<br>6. Certifica preparare:<br>
1. Organigramma<br>
Aziendale;<br>
2. Fatturato (ultimi 3<br>
anni);<br>
3. Utile (ultimi 3 anni);<br>
4. Numero Iscrizione<br>
INPS - INAIL - Cassa<br>
Edile;<br>
5. CCIAA o altro;<br>
6. Certificazioni (ISO,<br>
SOA);<br>
7. Assicurazione<br>
F preparare: Conferma 1. Organigramma<br>
Aziendale;<br>
2. Fatturato (ultimi 3<br>
anni);<br>
3. Utile (ultimi 3 anni);<br>
4. Numero Iscrizione<br>
INPS - INAIL - Cassa<br>
Edile;<br>
5. CCIAA o altro;<br>
6. Certificazioni (ISO,<br>
5OA);<br>
7. Assicurazione<br>
Facoltativi:<br> Aziendale; Modificabile da: anni); Informazioni generali \* Indicare l'anno di fondazione dell'Azienda Anno di fondazione Fornitore Q Questionario: qualifica e allegati (1/2) Caratteri disponibili 2000 Questionario: qualifica e allegati Fornitore  $(2/2)$  $\overline{2}$ Legale rappresentante e/o titolare \* Indicare nome e cognome del legale rappresentante e/o titolare dell'Azienda Questionario: anticorruzione Caratteri disponibili 2000 O Dichiarazione di conoscenza e di Edile; impegno Direttore commerciale \* Indicare nome e cognome del direttore commerciale  $\mathcal{R}$ Eornitore dell'Azienda ∨ Mia Selezione di Categoria Caratteri disponibili 2000  $\begin{array}{|c|c|}\n \hline\n \text{separian} & \text{Coulomb} & \text{Coulomb} & \text{Coulomb} & \text{Coulomb} & \text{Coulomb} & \text{Coulomb} & \text{Coulomb} & \text{Soulomb} & \text{S$ Seleziona Categorie: 0  $\overline{A}$ Organigramma SOA);  $\vee$  Conferma Registrazione Riepilogo Stati  $\vee$  Referenze **Descrizione** Domanda Facoltativi: Clienti principali Clienti principali - allegato 2  $\mathbf{3}$ Lavori/Forniture principali Lavori/Forniture principali - allegato  $\overline{4}$ corso

Documenti e Informazioni da

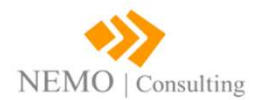

# Form Questionario aspetti gestione e/o controllo (senza ISO) **Form Questionario aspetti gestione e/o construction de la participale (Constant de Constant de Constant de Constant de Constant de Constant de Constant de Constant de Constant de Constant de Constant de Constant de Const**

## Questo Form verrà visualizzato solo dai fornitori che NON HANNO la certificazione ISO

## Cosa fare:

- 
- 

- 
- 
- 
- Informazioni generali
- Questionario: qualifica e allegati  $(1/2)$
- Questionario: qualifica e allegati  $(2/2)$
- Questionario: aspetti gestione e/o controllo (Senza ISO)
- Questionario: HSE e allegati
- Ouestionario: idoneità tecnicoprofessionale e allegati - sub. Italia  $(1/2)$
- Questionario: idoneità tecnicoprofessionale e allegati - sub. Italia  $(2/2)$
- **Ca** Questionario: anticorruzione
- O Dichiarazione di conoscenza e di impegno
- **@** Questionario: ESG
- ∨ Mia Selezione di Categoria
- Seleziona Categorie: 0
- ∨ Conferma Registrazione

NEMO | Consulting

Riepilogo Stati

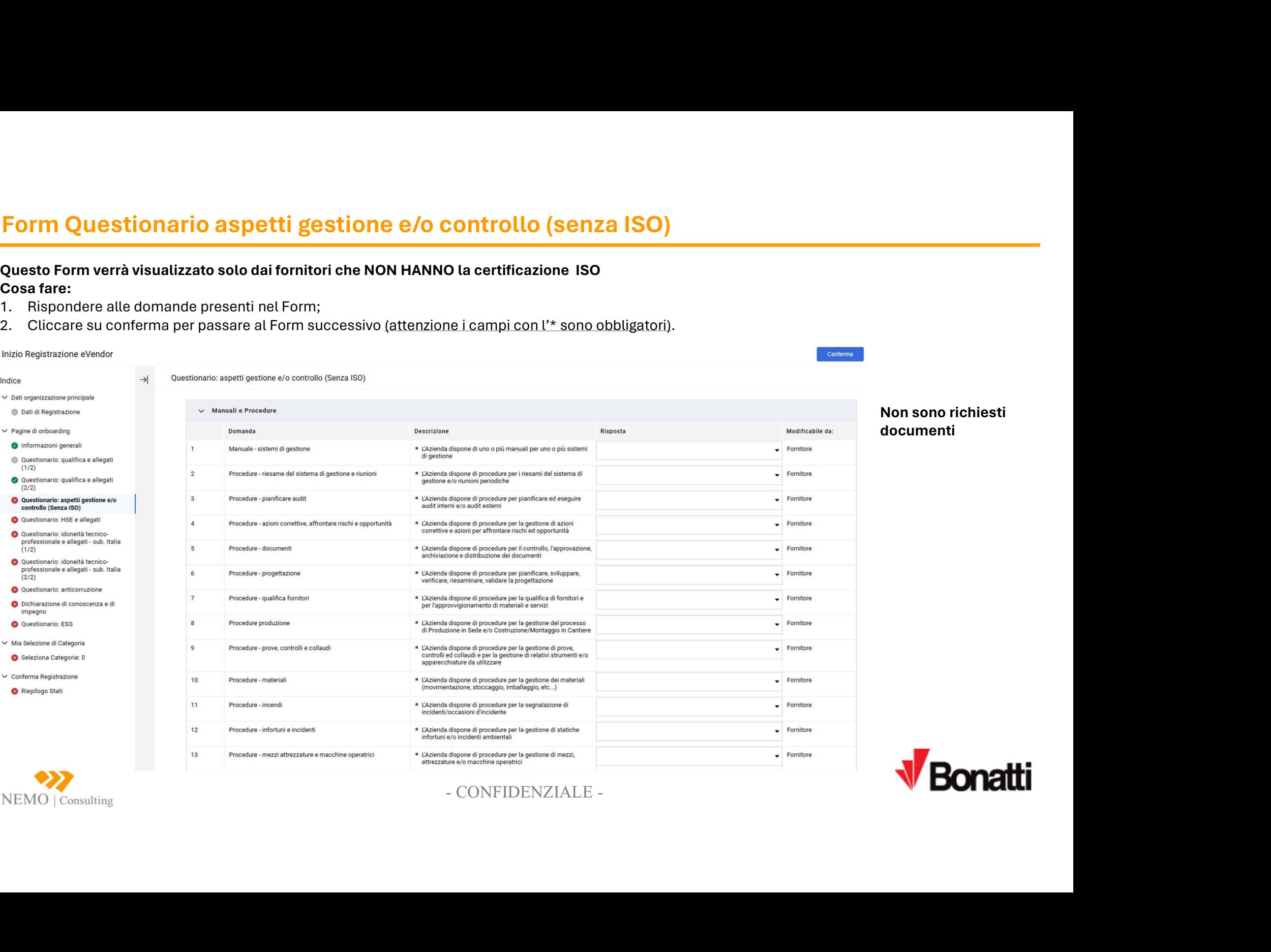

Non sono richiesti

documenti

Conferma

# Form Questionario HSE e allegati

# Questo Form verrà visualizzato solo dai fornitori che HANNO dichiarato che hanno «accesso al cantiere»

## Cosa fare:

- 
- 

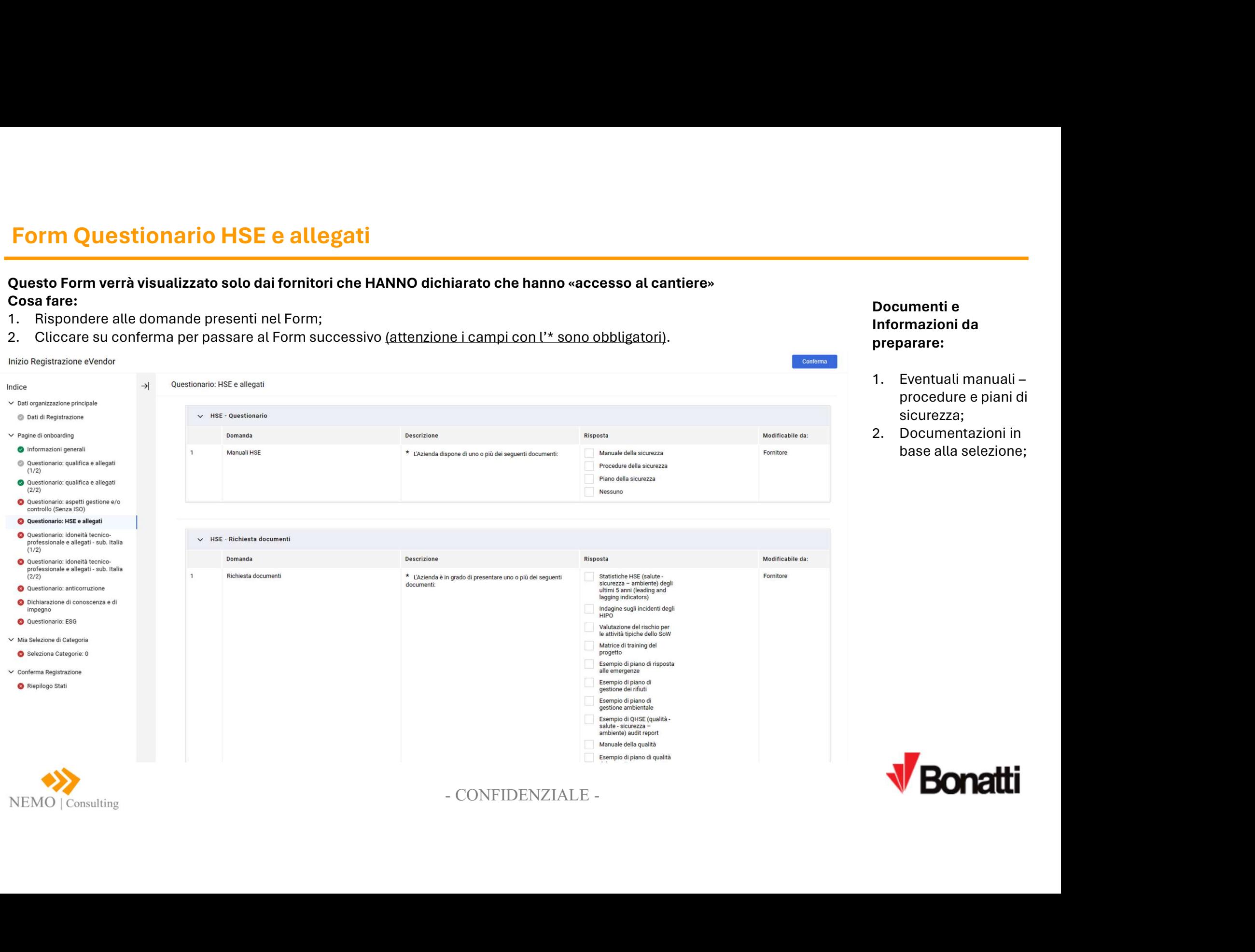

## Documenti e Informazioni da preparare:

- Documenti e<br>
Informazioni da<br>
preparare:<br>
1. Eventuali manuali –<br>
procedure e piani di<br>
sicurezza;<br>
2. Documentazioni in<br>
base alla selezione; procedure e piani di sicurezza; Documenti e<br>
Informazioni da<br>
preparare:<br>
1. Eventuali manuali –<br>
procedure e piani di<br>
sicurezza;<br>
2. Documentazioni in<br>
base alla selezione;
- base alla selezione;

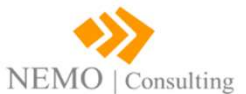

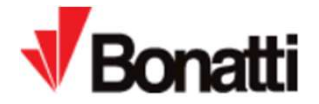

# Form Questionario Idoneità tecnico professionale e allegati

## Questo Form verrà visualizzato solo dai subappaltatori

## Cosa fare:

- 
- 

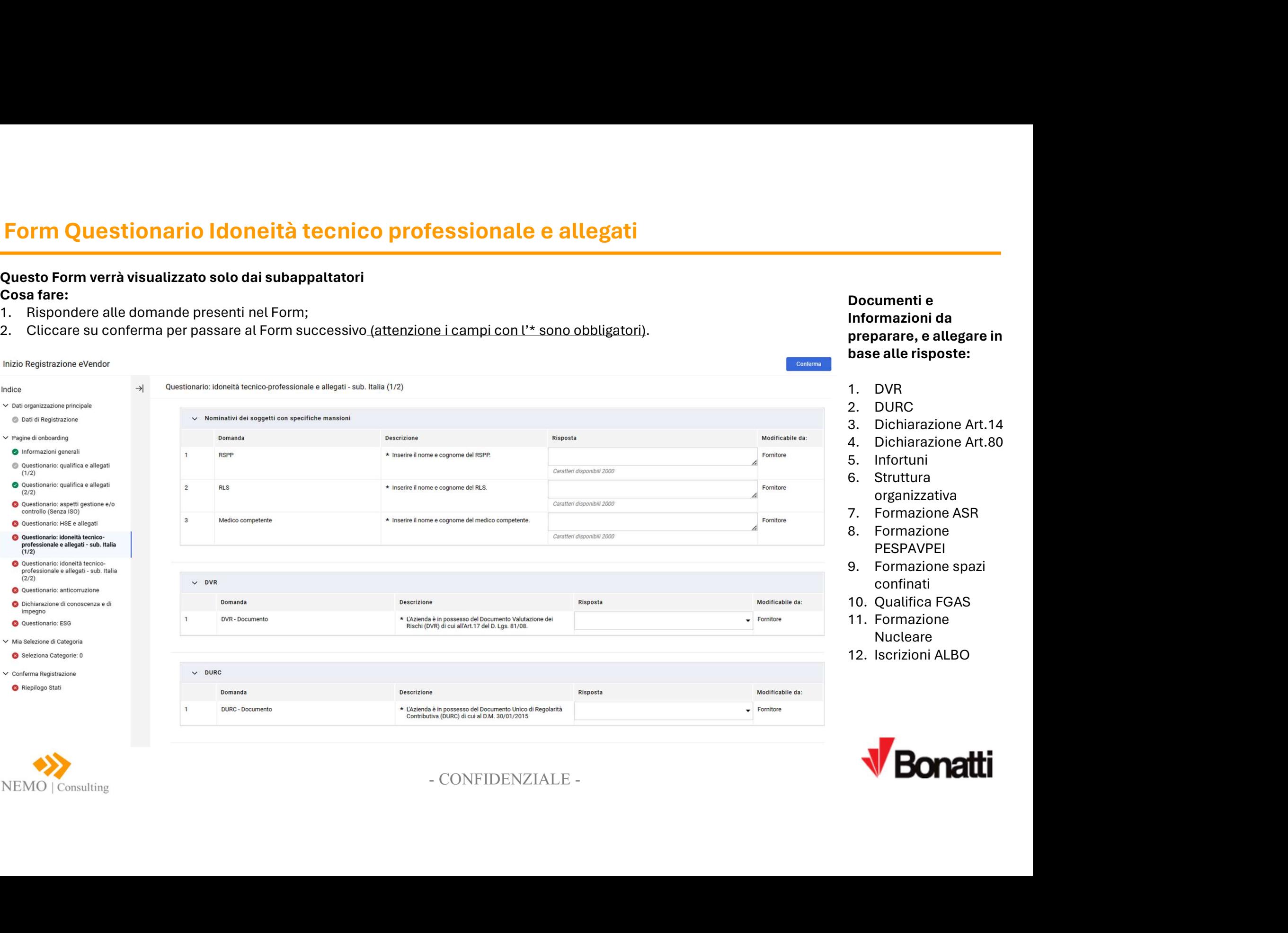

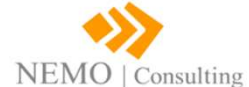

Documenti e Informazioni da preparare, e allegare in base alle risposte: Documenti e<br>Informazioni da<br>preparare, e allegare in<br>base alle risposte:<br>1. DVR<br>2. DURC<br>3. Dichiarazione Art.14<br>4. Dichiarazione Art.80<br>5. Infortuni<br>6. Struttura Documenti e<br>Informazioni da<br>preparare, e allegare in<br>base alle risposte:<br>1. DVR<br>2. DURC<br>3. Dichiarazione Art.14<br>4. Dichiarazione Art.80<br>5. Infortuni<br>6. Struttura<br>organizzativa **Documenti e<br>Informazioni da<br>preparare, e allegare in<br>base alle risposte:<br>1. DVR<br>2. DURC<br>3. Dichiarazione Art.14<br>4. Dichiarazione Art.80<br>5. Infortuni<br>6. Struttura organizzativa<br>7. Formazione ASR Documenti e<br>Informazioni da<br>preparare, e allegare in<br>base alle risposte:<br>1. DVR<br>2. DURC<br>2. Dichiarazione Art.14<br>4. Dichiarazione Art.80<br>5. Infortuni<br>6. Struttura<br>organizzativa<br>7. Formazione ASR<br>8. Formazione** Documenti e<br>
Informazioni da<br>
preparare, e allegare in<br>
base alle risposte:<br>
1. DVR<br>
2. DURC<br>
3. Dichiarazione Art.14<br>
4. Dichiarazione Art.80<br>
5. Infortuni<br>
6. Struttura<br>
organizzativa<br>
7. Formazione ASR<br>
8. Formazione<br>
P Documenti e<br>
Informazioni da<br>
preparare, e allegare in<br>
base alle risposte:<br>
1. DVR<br>
2. DURC<br>
3. Dichiarazione Art.14<br>
4. Dichiarazione Art.80<br>
5. Infortuni<br>
6. Struttura<br>
organizzativa<br>
7. Formazione ASR<br>
8. Formazione<br>
P Documenti e<br>
Informazioni da<br>
preparare, e allegare in<br>
base alle risposte:<br>
1. DVR<br>
2. DURC<br>
3. Dichiarazione Art.14<br>
4. Dichiarazione Art.80<br>
5. Infortuni<br>
6. Struttura<br>
organizzativa<br>
7. Formazione ASR<br>
8. Formazione AS Documenti e<br>
Informazioni da<br>
preparare, e allegare in<br>
base alle risposte:<br>
1. DVR<br>
2. DURC<br>
3. Dichiarazione Art.14<br>
4. Dichiarazione Art.80<br>
5. Infortuni<br>
6. Struttura<br>
organizzativa<br>
7. Formazione ASR<br>
8. Formazione PE Documenti e<br>
Informazioni da<br>
preparare, e allegare in<br>
base alle risposte:<br>
1. DVR<br>
2. DURC<br>
3. Dichiarazione Art.14<br>
4. Dichiarazione Art.80<br>
5. Infortuni<br>
6. Struttura<br>
organizzativa<br>
7. Formazione ASR<br>
8. Formazione<br>
P Documenti e<br>
Informazioni da<br>
preparare, e allegare in<br>
base alle risposte:<br>
1. DVR<br>
2. DURC<br>
3. Dichiarazione Art.14<br>
4. Dichiarazione Art.80<br>
5. Infortuni<br>
6. Struttura<br>
organizzativa<br>
7. Formazione ASR<br>
8. Formazione AS Informazioni da<br>
preparare, e allegare in<br>
base alle risposte:<br>
1. DVR<br>
2. DURC<br>
3. Dichiarazione Art.14<br>
4. Dichiarazione Art.80<br>
5. Infortuni<br>
6. Struttura<br>
organizzativa<br>
7. Formazione ASR<br>
8. Formazione ASR<br>
8. Formazi

Conferma

- 
- 
- 
- 
- organizzativa
- 
- PESPAVPEI
- confinati
- 
- Nucleare
- 

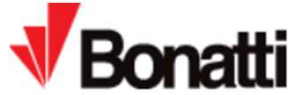

# Form Questionario Anticorruzione

## Cosa fare:

- 
- 

# **Form Questionario Anticorruzione**<br>
Cosa fare:<br>
1. Rispondere alle domande presenti nel Form;<br>
2. Cliccare su conferma per passare al Form successivo <u>(attenzione</u><br>
Nel registrazione e<sup>vendor</sup><br>
alle organizzaione e<sup>vendor</sup> **Form Questionario Anticorruzione<br>
2.** Cliccare su conferma per passare all Form;<br>
2. Cliccare su conferma per passare al Form successivo (attenzione i campi con l'\* sono obbligatori).<br>
2. Cliccare su conferma per passare Informazioni generali Sanzioni, condanne o esclusioni \* Gli amministratori, rappresentati legali o altro personale<br>dotato di potere decisionale sono stati condannati con Nessuno Fornitore Questionario: qualifica e allegati Condannati sentenza definitiva in procedimenti penali.  $(1/2)$ Esclusi da procedure per Questionario: qualifica e allegati motivi di corruzione  $(2/2)$ Indagati Questionario: aspetti gestione e/o controllo (Senza ISO) Sanzionati Q Questionario: HSE e allegati  $\vee$  Posizione di rilievo partito politico - PEP Questionario: idoneità tecnicoprofessionale e allegati - sub. Italia  $(1/2)$ Domanda Descrizione - CONFIDENZIALE - <sup>9</sup> Q Questionario: idoneità tecnicoprofessionale e allegati - sub. Italia PEP - Posizione rilievo Partito Politico  $(2/2)$ Questionario: anticorruzione O Dichiarazione di conoscenza e di impegno Questionario: ESG ∨ Mia Selezione di Categoria  $\vee$  Modello 231 Seleziona Categorie: 0 Domanda Descrizione  $\vee$  Conferma Registrazione Modello 231 Riepilogo Stati 231/2001

Documenti e Informazioni da preparare, e allegare in base alle risposte:

1. Modello 231 (se in possesso)

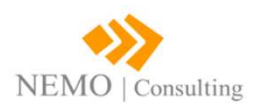

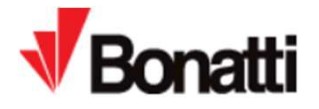

# Form Questionario Anticorruzione

## Cosa fare:

- 
- 

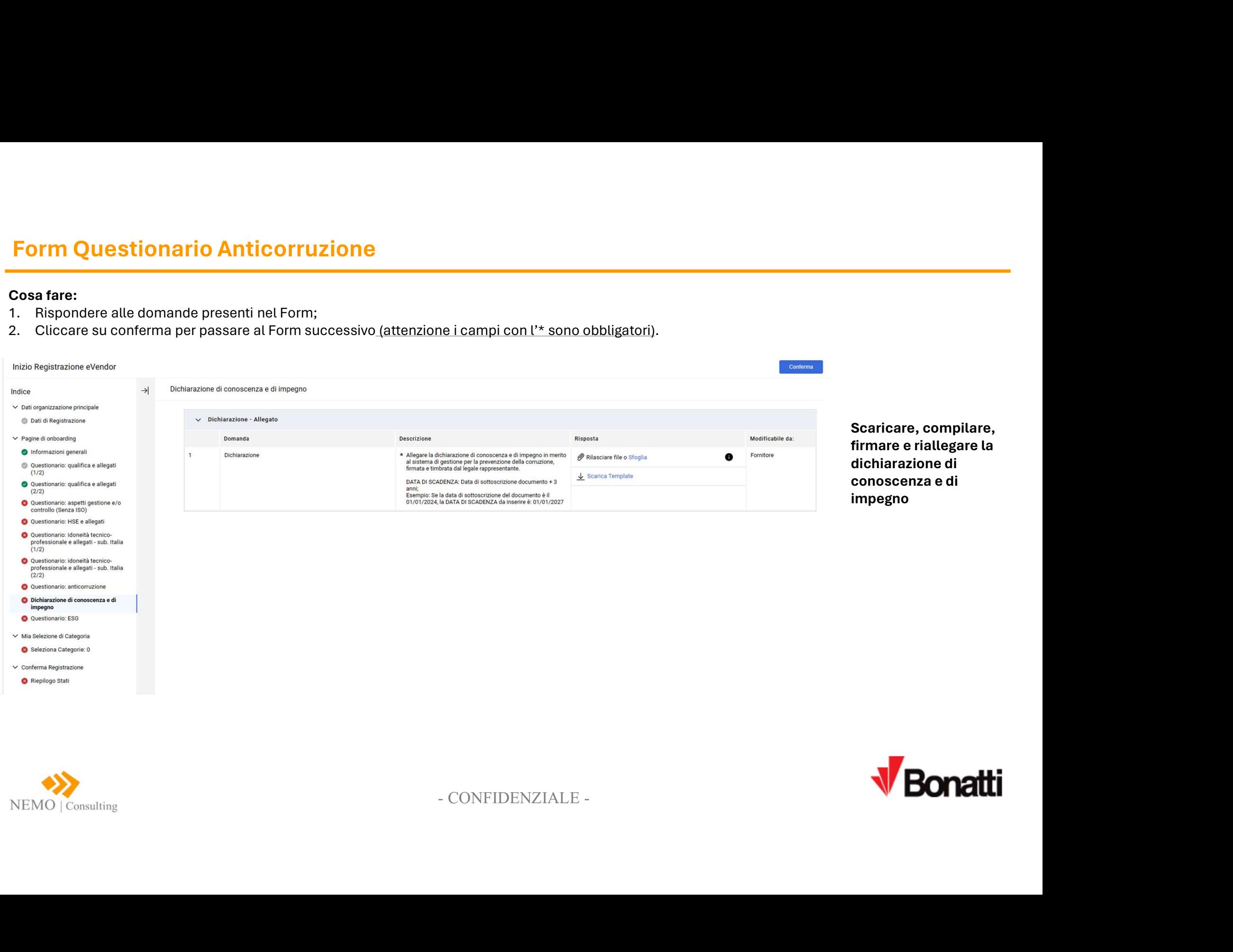

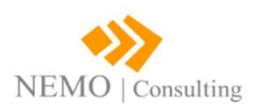

# Form Questionario ESG

## Cosa fare:

- 
- 

## Form Questionario ESG<br>
Cosa fare:<br>
1. Rispondere alle domande presenti nel Form;<br>
2. Cliccare su conferma per passare al Form successivo <u>(attenzione</u><br>
1izio Registrazione eVendor<br>
1izio Registrazione eVendor<br>
→ Questiona **2. Cliccare su conferma per passare all Form successivo (attenzione i campi con l'\* sono obbligatori).**<br>2. Cliccare su conferma per passare al Form successivo (attenzione i campi con l'\* sono obbligatori).<br>2. Cliccare su Conferma Informazioni generali Carbon Footprint \* L'Azienda monitora la "Carbon Footprint"  $\mathbf{A}$  $\overline{\phantom{0}}$  Fornitore Questionario: qualifica e allegati  $(1/2)$  $\overline{2}$ Carbon Footprint - riduzione \* L'Azienda ha una strategia di riduzione di CO2  $\overline{\phantom{a}}$  Fornitore Questionario: qualifica e allegati  $(2/2)$  $\overline{3}$ Consumi Energia Elettrica \* L'Azienda monitora i consumi di Energia Elettrica  $\overline{\phantom{a}}$  Fornitore Q Questionario: aspetti gestione e/o controllo (Senza ISO) Energia Elettrica - riduzione \* L'Azienda ha una strategia per la riduzione di energia elettrica  $\blacktriangleright$  Fornitore  $\Delta$ Questionario: HSE e allegati Water Footprint - monitoraggio \* L'Azienda monitora i consumi di acqua  $\overline{\phantom{a}}$  Fornitore 5 Q Questionario: idoneità tecnicoprofessionale e allegati - sub. Italia - Fundace<br>
a maximizage per la réalisation de l'occurrent de la réconomie de la révolution de la révolution de la révolution de la révolution de la révolution de la révolution de la révolution de la révolution de la révolu  $(1/2)$ 6 Water Footprint - riduzione d'acqua Questionario: idoneità tecnicoprofessionale e allegati - sub. Italia  $\overline{7}$ Economia Circolare  $(2/2)$ Questionario: anticorruzione Smaltimento rifiuti  $\overline{8}$ rifiuti O Dichiarazione di conoscenza e di impegno Life Cycle Assesment "LCA"  $\overline{9}$ **Q** Questionario: ESG ∨ Mia Selezione di Categoria  $\vee$  Questionario ESG - Social Seleziona Categorie: 0 Domanda Descrizione  $\vee$  Conferma Registrazione  $\overline{1}$ Diritti umani Riepilogo Stati  $\overline{2}$ Lavoro infantile Lavoro forzato  $\overline{a}$ Lavoro femminile  $\overline{4}$

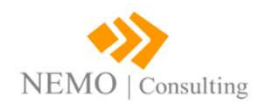

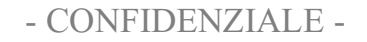

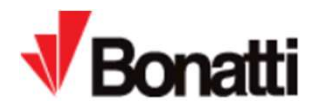

# Selezione Categoria Merceologica

- Cosa fare:<br>1. Selezionare le categoria di competenza (MAX 20)
- 
- 

NEMO | Consulting

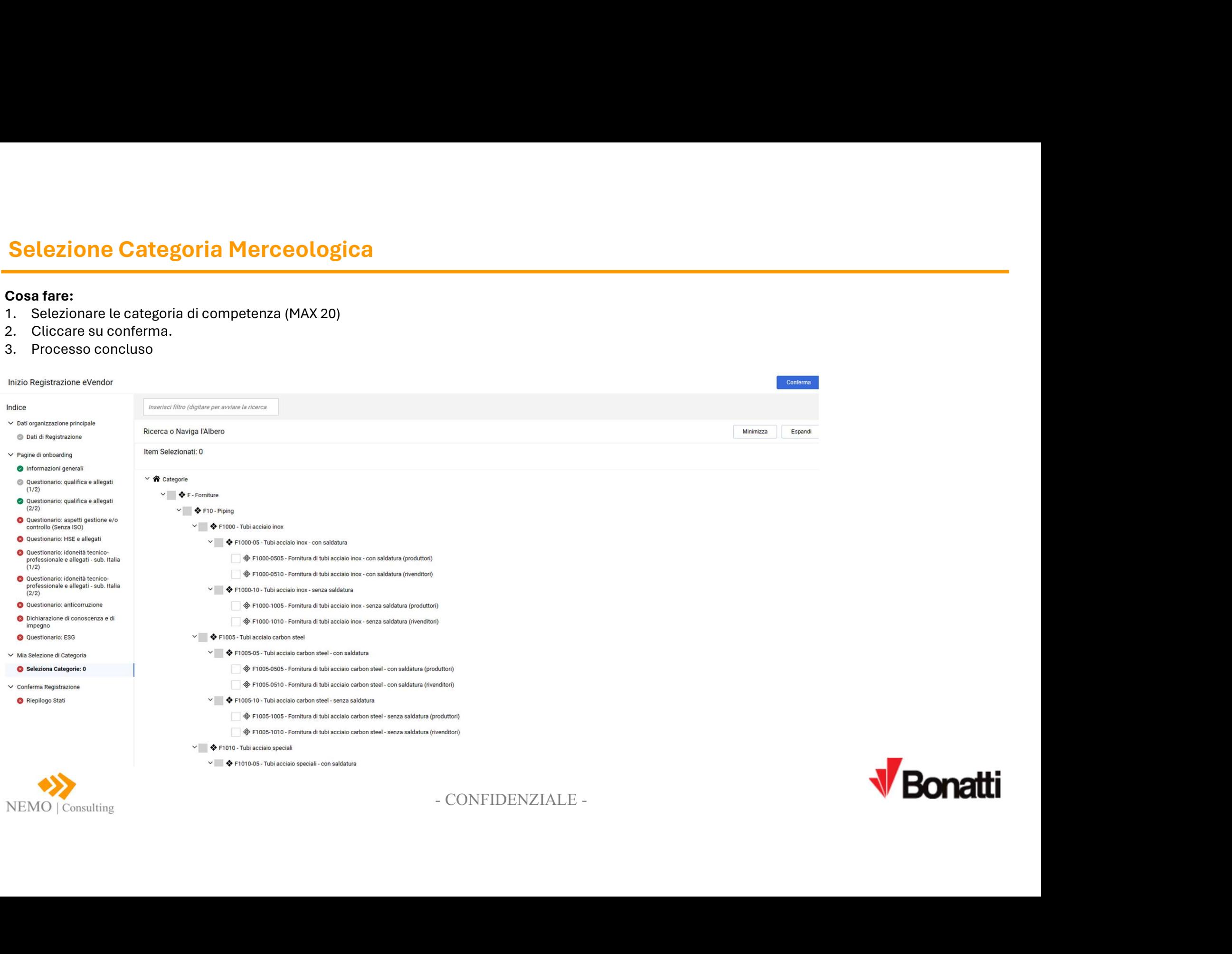

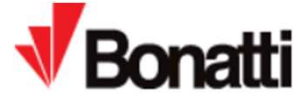

# Cosa fare dopo il completamento dei Questionari

Cosa fare dopo il completamento dei Question<br>Cosa fare – Fornitori Silver:<br>1. Effettuare il pagamento del Contributo di Iscrizione così come definito nel<br>condizioni particolari; Cosa fare dopo il completamento dei Questionari<br>
Cosa fare – Fornitori Silver:<br>
Cosa fare – Fornitori Silver:<br>
1. Effettuare il pagamento del Contributo di Iscrizione così come definito nelle<br>
condizioni particolari;<br>
Inse condizioni particolari; 3. Insert Cosa fare dopo il completamento dei Questionari<br>
3. Perparting Perparting Perparting (Perparting Cosa fare – Fornitori Silver:<br>
3. Inserire User ID (acetta nel Form di registrazione) e la Password (ricevuta via<br> **Cosa fare – Fornitori Silver:**<br> **Cosa fare – Fornitori Silver:**<br>
1. Effettuare il pagamento del Contributo di Iscrizione così come definito nelle<br>
condizioni particolari;<br>
2. Accedere nuovamente al Portale Fornitori: "Bon

- Hub"; Cosa fare – Fornitori Silver:<br>1. Effettuare il pagamento del Contributo di Iscrizione così come dei<br>condizioni particolari;<br>2. Accedere nuovamente al Portale Fornitori: "Bonatti Vendor Qualif<br>Hub";<br>3. Inserire User ID (sce
- mail), il Portale chiederà, per ragioni di sicurezza, il cambio password;
- 
- 

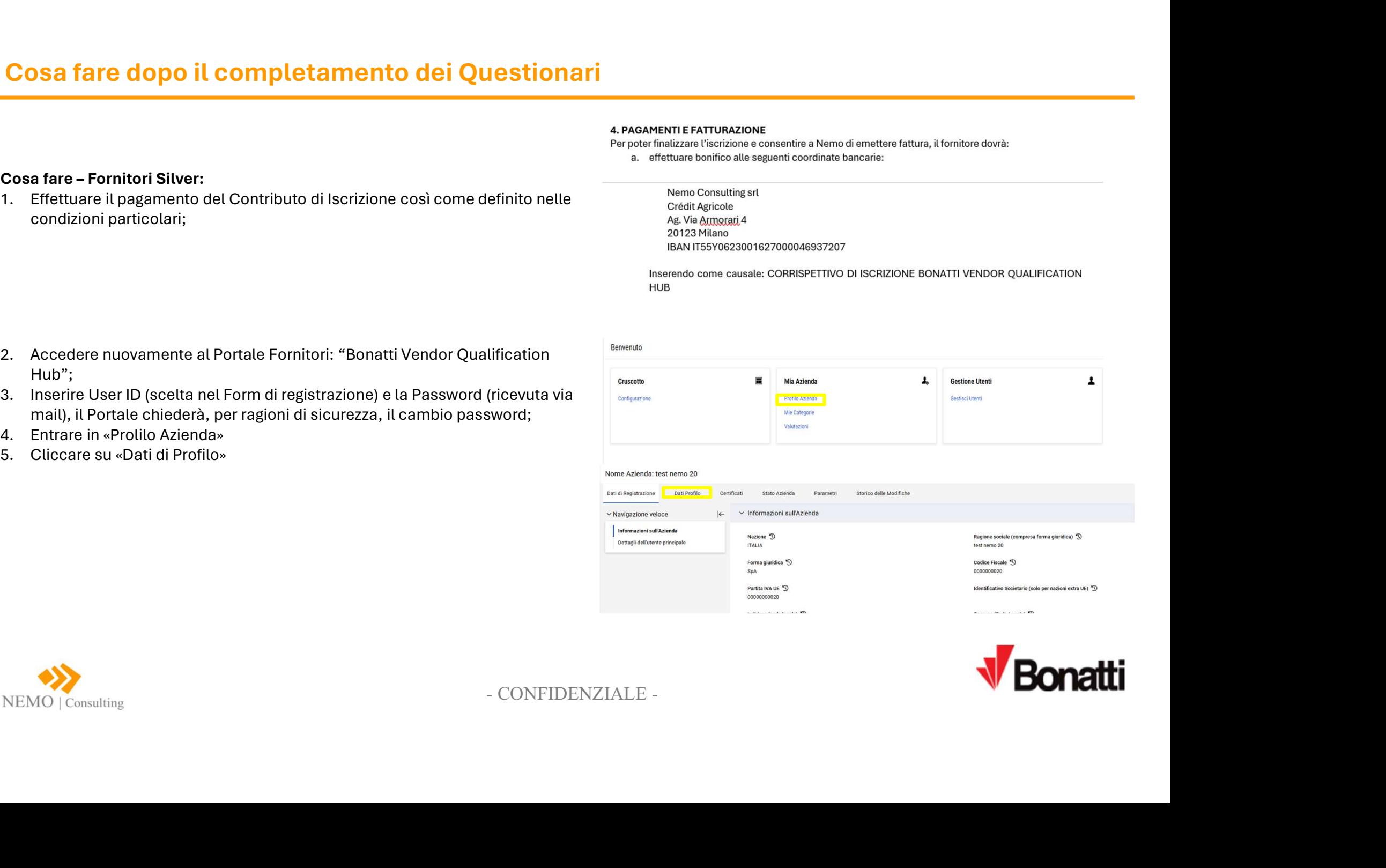

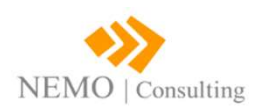

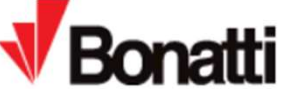

# Cosa fare dopo il completamento dei Questionari

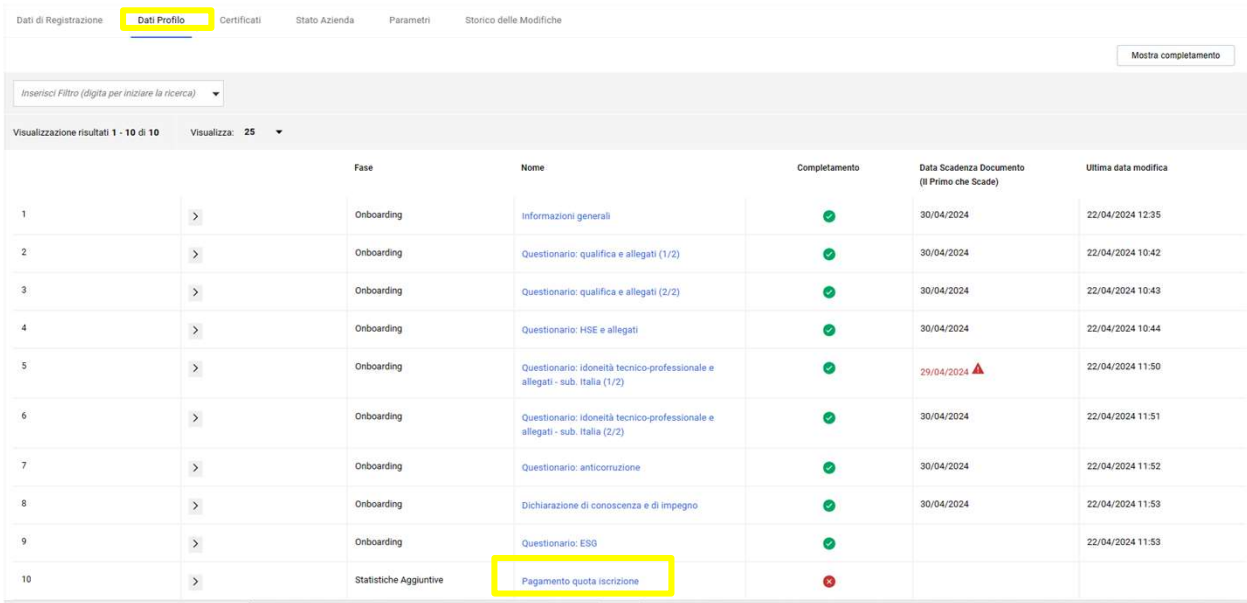

- Cosa fare<br>1. Cliccare su Pagamento quota iscrizione Cosa fare<br>1. Cliccare su Pagamento quota iscrizione<br>2. Allegare ricevuta pagamento Cosa fare<br>1. Cliccare su Pagamento quota iscrizione<br>2. Allegare ricevuta pagamento
- 

### Profilo Azienda

## $\leftarrow \leftarrow \leftarrow \leftarrow \leftarrow \leftarrow$  Pagamento quota iscrizione

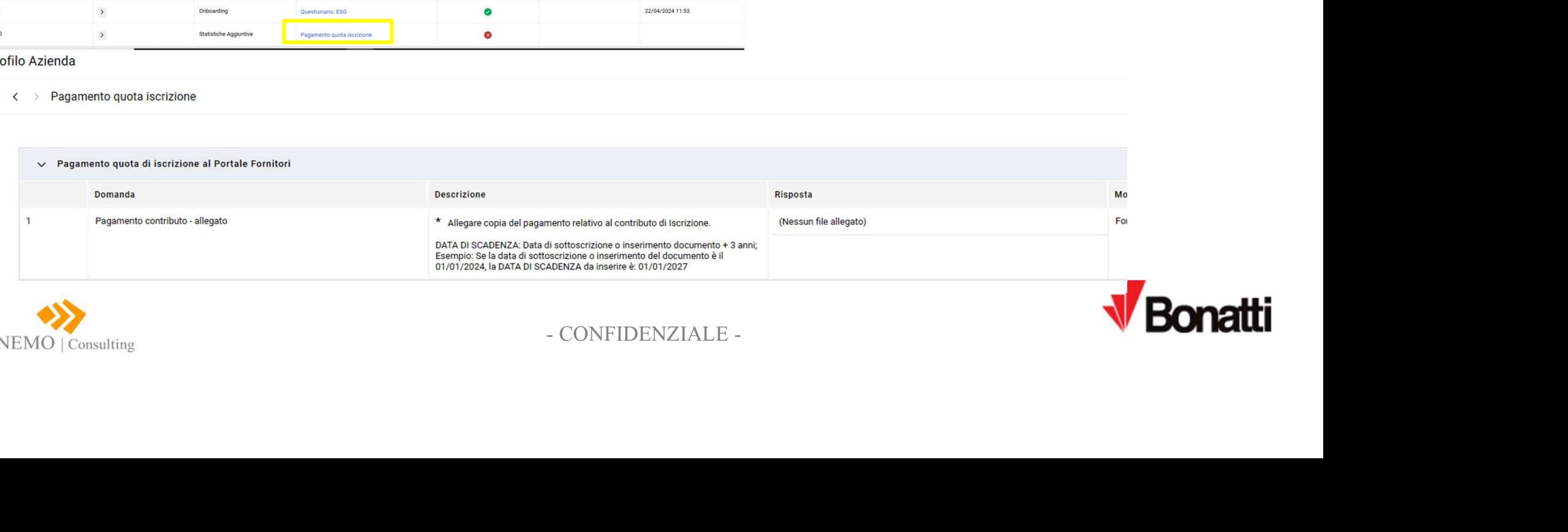

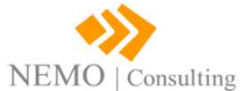

ine – Assistenza Fornitori<br>Per supporto o ulteriori informazioni sull'utilizzo del Portale **"Bonatti Vendor Qualification**<br>Hub" potete fare riferimento a: ine – Assistenza Fornitori<br>Per supporto o ulteriori informazioni sull'utilizzo del Portale **"Bonatti Vende**<br>Hub" potete fare riferimento a:<br>❖ Mail: bonatti.support@nemoconsulting.it (Assistenza Fornitori) ine – Assistenza Fornitori<br>Per supporto o ulteriori informazioni sull'utilizzo del Portale **"Bonatti Vendor Qualification**<br>Hub" potete fare riferimento a:<br>→ Mail: bonatti.support@nemoconsulting.it (Assistenza Fornitori)<br>→ ine – Assistenza Fornitori<br>Per supporto o ulteriori informazioni sull'utilizzo del Portale **"Bonatti Vendor Qualificatior**<br>Hub" potete fare riferimento a:<br>→ Mail: bonatti.support@nemoconsulting.it (Assistenza Fornitori)<br>→

- 
- 

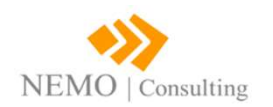

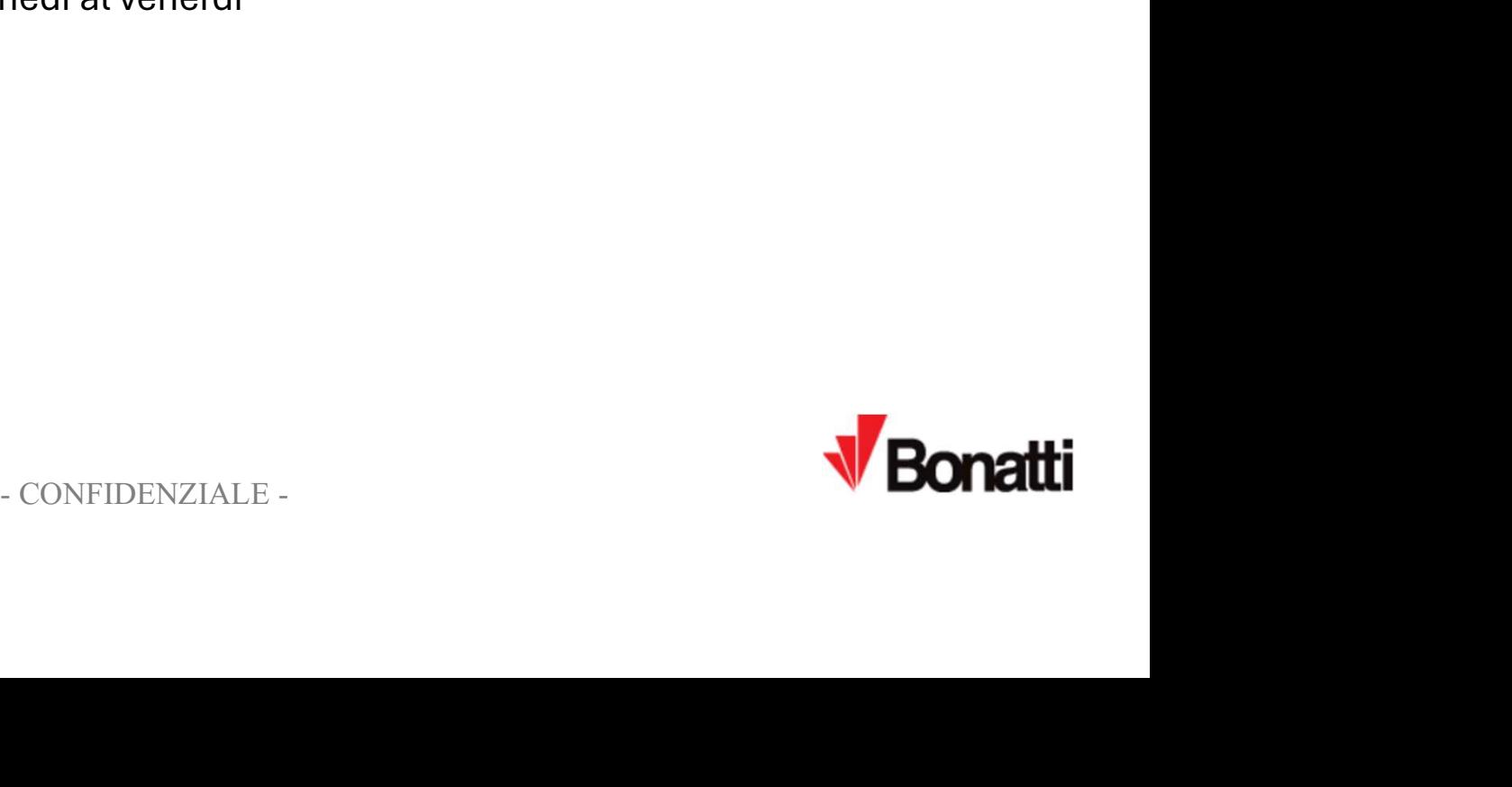